# Correct Answer: B Explanation:

A Recovery Services vault is a storage entity in Azure that houses data. The data is typically copies of data, or configuration information for virtual machines (VMs), workloads, servers, or workstations. You can use Recovery Services vaults to hold backup data for various Azure services

#### References:

https://docs.microsoft.com/en-us/azure/site-recovery/azure-to-azure-tutorial-enable-replication

### **QUESTION 74**

Note: This question is part of a series of questions that present the same scenario. Each question in the series contains a unique solution that might meet the stated goals. Some question sets might have more than one correct solution, while others might not have a correct solution.

After you answer a question in this section, you will NOT be able to return to it. As a result, these questions will not appear in the review screen.

You have an Azure subscription that contains 10 virtual networks. The virtual networks are hosted in separate resource groups.

Another administrator plans to create several network security groups (NSGs) in the subscription.

You need to ensure that when an NSG is created, it automatically blocks TCP port 8080 between the virtual networks.

Solution: You configure a custom policy definition, and then you assign the policy to the subscription.

Does this meet the goal?

A. Yes

B. No

## Correct Answer: A Explanation:

Resource policy definition used by Azure Policy enables you to establish conventions for resources in your organization by describing when the policy is enforced and what effect to take. By defining conventions, you can control costs and more easily manage your resources.

#### References:

https://docs.microsoft.com/en-us/azure/azure-policy/policy-definition

### **QUESTION 75**

You have an Azure web app named webapp1.

You have a virtual network named VNET1 and an Azure virtual machine named VM1 that hosts a MySQL database. VM1 connects to VNET1. You need to ensure that webapp1 can access the data hosted on VM1.

What should you do?

A. Connect webapp1 to VNET1.

- B. Peer VNET1 to another virtual network.
- C. Deploy an Azure Application Gateway.
- D. Deploy an internal load balancer

Correct Answer: C

#### **QUESTION 76**

You have an Azure subscription that has a Recovery Services vault named Vault1. The subscription contains the virtual machines shown in the following table.

| Name | Operating system        | Auto-shutdown |  |
|------|-------------------------|---------------|--|
| VM1  | Windows Server 2012 R2  | Off           |  |
| VM2  | Windows Server 2016     | 19:00         |  |
| VM3  | Ubuntu Server 18.04 LTS | Off           |  |
| VM4  | Windows 10              | 19:00         |  |

You plan to schedule backups to occur every night at 23:00.

Which virtual machines can you back up by using Azure Backup?

- A. VM1 only
- B. VM1 and VM3 only
- C. VM1, VM2, VM3 and VM4
- D. VM1 and VM2 only

Correct Answer: C Explanation:

Azure Backup supports backup of 64-bit Windows server operating system from Windows Server 2008.

Azure Backup supports backup of 64-bit Windows 10 operating system.

Azure Backup supports backup of 64-bit Ubuntu Server operating system from Ubuntu 12.04.

Azure Backup supports backup of VM that are shutdown or offline.

#### Reference:

https://docs.microsoft.com/en-us/azure/backup/backup-support-matrix-iaas https://docs.microsoft.com/en-us/azure/virtual-machines/linux/endorsed-distros

## **QUESTION 77**

You have an Azure subscription named Subscription1. Subscription1 contains a virtual machine named VM1.

You have a computer named Computer1 that runs Windows 10. Computer1 is connected to the Internet.

You add a network interface named Interface1 to VM1 as shown in the exhibit (Click the Exhibit button.)

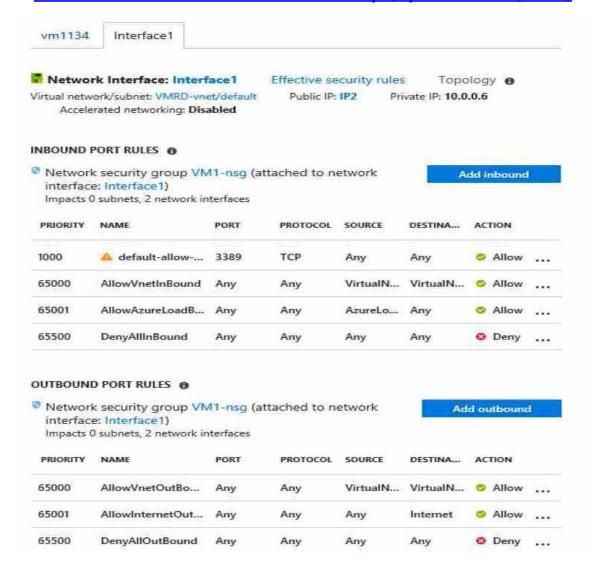

From Computer1, you attempt to connect to VM1 by using Remote Desktop, but the connection fails.

You need to establish a Remote Desktop connection to VM1.

What should you do first?

- A. Start VM1.
- B. Attach a network interface.
- C. Delete the DenyAllOutBound outbound port rule.
- D. Delete the DenyAllInBound inbound port rule.

# Correct Answer: A Explanation:

Rules are processed in priority order, with lower numbers processed before higher numbers, because lower numbers have higher priority. Once traffic matches a rule, processing stops. As a result, any rules that exist with lower priorities (higher numbers) that have the same attributes as

AZ-104 Exam Dumps AZ-104 PDF Dumps AZ-104 VCE Dumps AZ-104 Q&As <a href="https://www.ensurepass.com/AZ-104.html">https://www.ensurepass.com/AZ-104.html</a>

rules with higher priorities are not processed.

### References:

https://docs.microsoft.com/en-us/azure/virtual-network/security-overview

#### **QUESTION 78**

You have an on-premises server that contains a folder named D:\Folder1.

You need to copy the contents of D:\Folder1 to the public container in an Azure Storage account named contoso data.

Which command should you run?

- A. https://contosodata.blob.core.windows.net/public
- B. azcopy sync D:\folder1 https://contosodata.blob.core.windows.net/public --snapshot
- C. azcopy copy D:\folder1 https://contosodata.blob.core.windows.net/public --recursive
- D. az storage blob copy start-batch D:\Folder1 https://contosodata.blob.core.windows.net/public

# **Correct Answer:** C **Explanation:**

The azcopy copy command copies a directory (and all of the files in that directory) to a blob container. The result is a directory in the container by the same name.

#### Reference:

https://docs.microsoft.com/en-us/azure/storage/common/storage-use-azcopy-blobs https://docs.microsoft.com/en-us/azure/storage/common/storage-ref-azcopy-copy

## **QUESTION 79**

**HOTSPOT** 

You have an Azure subscription that contains the virtual machines shown in the following table:

| Name | Operating system    | Connects to |
|------|---------------------|-------------|
| VM1  | Windows Server 2019 | Subnet1     |
| VM2  | Windows Server 2019 | Subnet2     |

VM1 and VM2 use public IP addresses. From Windows Server 2019 on VM1 and VM2, you allow inbound Remote Desktop connections.

Subnet1 and Subnet2 are in a virtual network named VNET1.

The subscription contains two network security groups (NSGs) named NSG1 and NSG2. NSG1 uses only the default rules.

NSG2 uses the default rules and the following custom incoming rule:

Priority: 100Name: Rule1Port: 3389Protocol: TCPSource: Any

Destination: AnyAction: Allow

NSG1 is associated to Subnet1. NSG2 is associated to the network interface of VM2.

For each of the following statements, select Yes if the statement is true. Otherwise, select No.

NOTE: Each correct selection is worth one point.

## **Answer Area**

| Statements                                                         | Yes | No |
|--------------------------------------------------------------------|-----|----|
| From the Internet, you can connect to VM1 by using Remote Desktop. | 0   | 0  |
| From the Internet, you can connect to VM2 by using Remote Desktop. | 0   | 0  |
| From VM1, you can connect to VM2 by using Remote Desktop           | 0   | 0  |

## **Correct Answer:**

## **Answer Area**

| Statements                                                         | Yes | No |
|--------------------------------------------------------------------|-----|----|
| From the Internet, you can connect to VM1 by using Remote Desktop. | 0   | 0  |
| From the Internet, you can connect to VM2 by using Remote Desktop. | 0   | 0  |
| From VM1, you can connect to VM2 by using Remote<br>Desktop        | 0   | 0  |

## **QUESTION 80**

You have an Azure subscription.

You have an on-premises virtual machine named VM1. The settings for VM1 are shown in the exhibit. (Click the Exhibit button.)